# Guia prático de uso **Link de Pagamento**

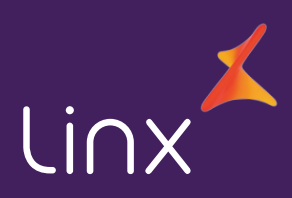

# **Link de Pagamento**

## Resumo prático da solução

Pronto para se conectar? **O uso super fácil já vai começar.**

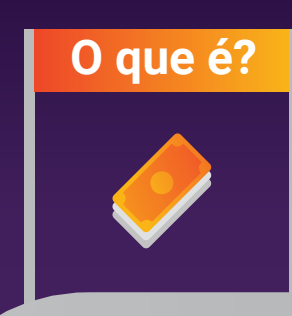

**O que é?** Realização de vendas não presenciais através de um link de pagamento.

### **Sabe por que ele é incrível?**

- Não precisa de e-commerce;
- Sem fraudes e erros:
- Aceita cartão sem maquininha

Processo comercial? **Simples!**

- Apresente o produto;
- Negocie taxas (Linx Pay);
- Preencha o formulário
- e envie por e-mail.

Na prática: **como usar?**

- 1. Definir a senha de acesso.
- 2. Entrar no Portal Gateway.
- 3. Pronto! o cliente já está habilitado para gerar links de pagamento.

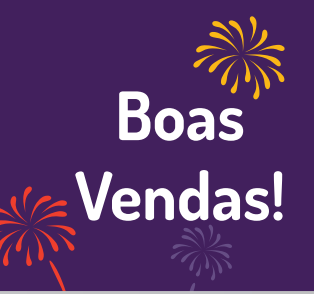

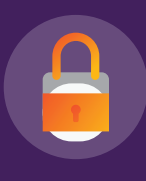

#### **Gerar um link é difícil?**

Não! É super simples. Basta acessar o Portal do Gateway e seguir os passos. ;)

## **Para a gente, praticidade é tudo. Solução simples = uso simples.**

Neste guia, você encontra tudo o que precisa saber sobre o Link de Pagamento. Vamos lá?

O Link de Pagamento é um **diferencial** para que seus clientes possam realizar vendas não presenciais de forma simples, rápida e segura, sem a necessidade de uma máquina POS para receber os pagamentos, nem solicitar os dados do **cartão de crédito** por telefone. Confira outros benefícios:

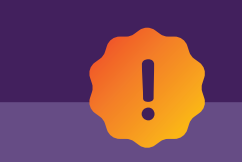

#### **FIQUE ATENTO:**

O Link de Pagamento só permite realizações na função de crédito.

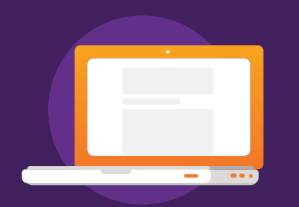

Não precisa desenvolver um e-commerce; Aceita cartão sem maquininha;

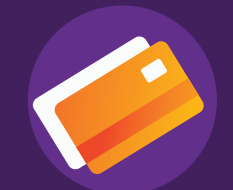

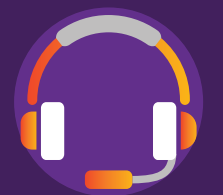

Autonomia para o telemarketing realizar vendas, até mesmo por chats ou emails.

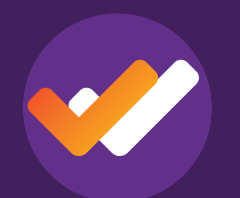

Fica livre de fraudes e erros na conciliação.

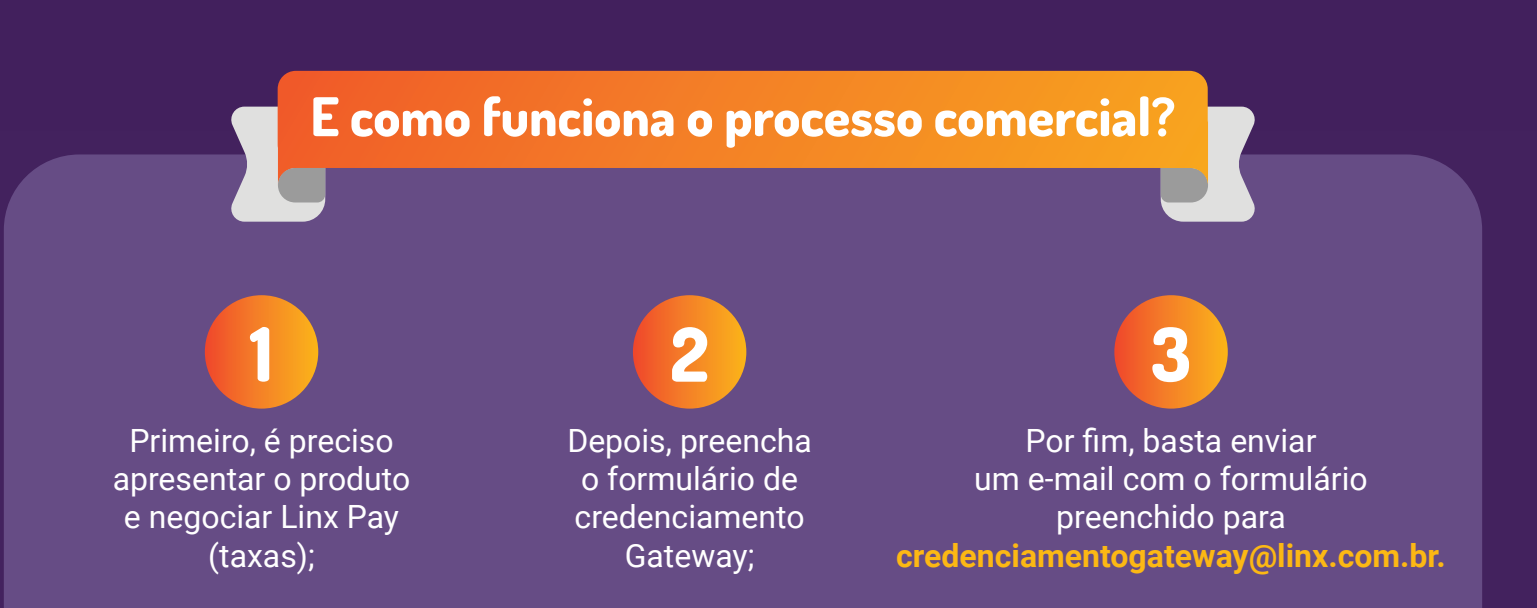

## **Confira como é simples o uso do produto:**

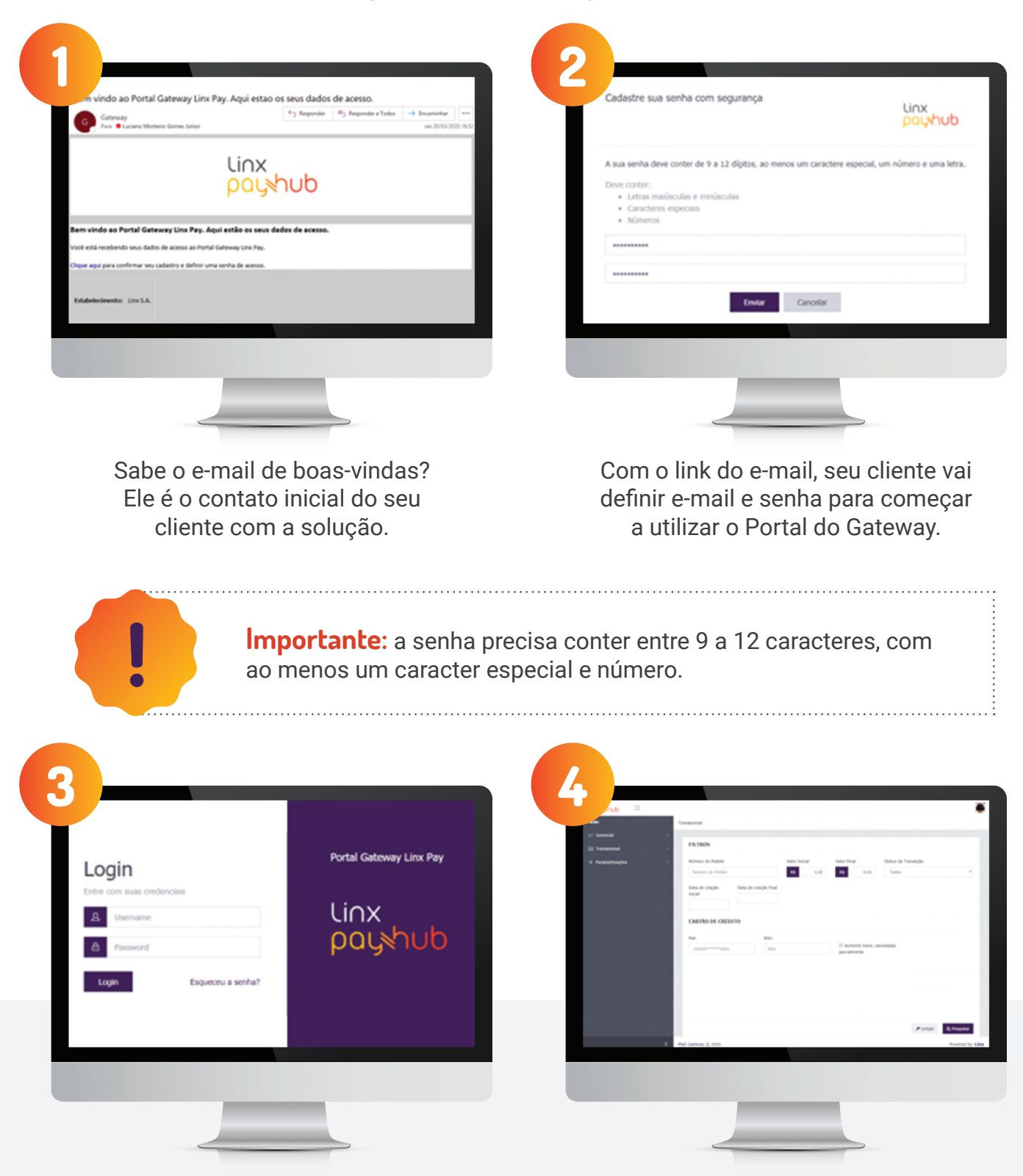

Tudo pronto? Já na tela inicial ele visualizará todas as funcionalidades da solução. Confira:

- Gerenciar os dados do estabelecimento;
- Acompanhar usuários vinculados e fornecedores contratados;
- Consultar todas as transações realizadas na empresa;
- E, finalmente, **gerar links de pagamento para enviar aos clientes!**

## **Como gerar um Link de Pagamento:**

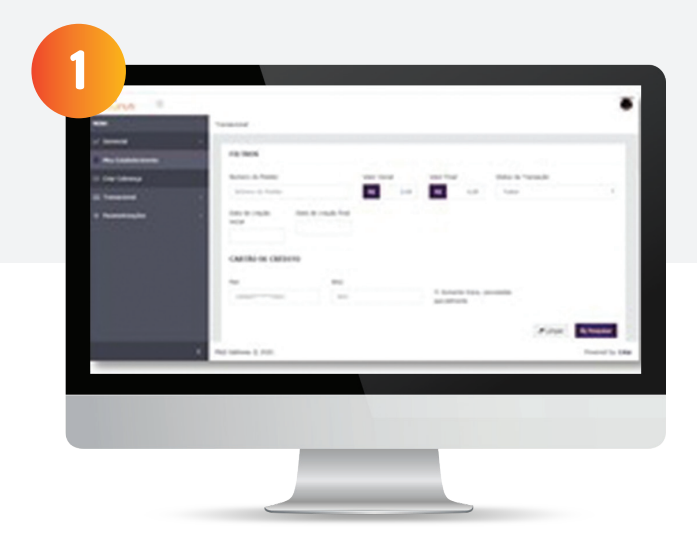

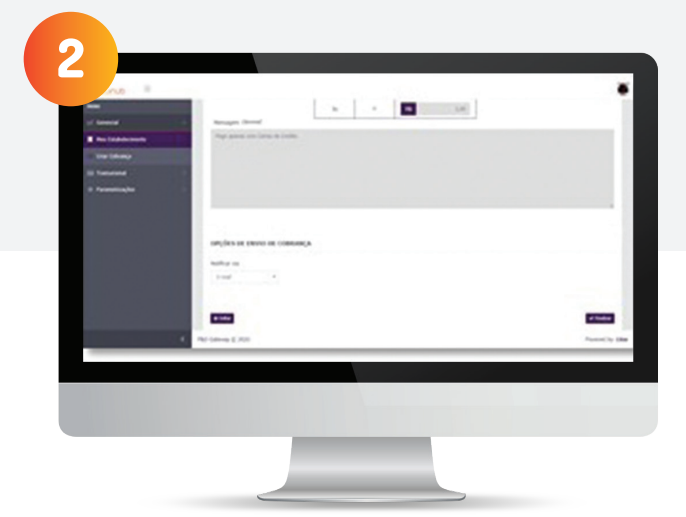

**Informar dados do pedido** O cliente vai definir um código por venda. Ele vai ser a chave para localizar as cobranças geradas futuramente.

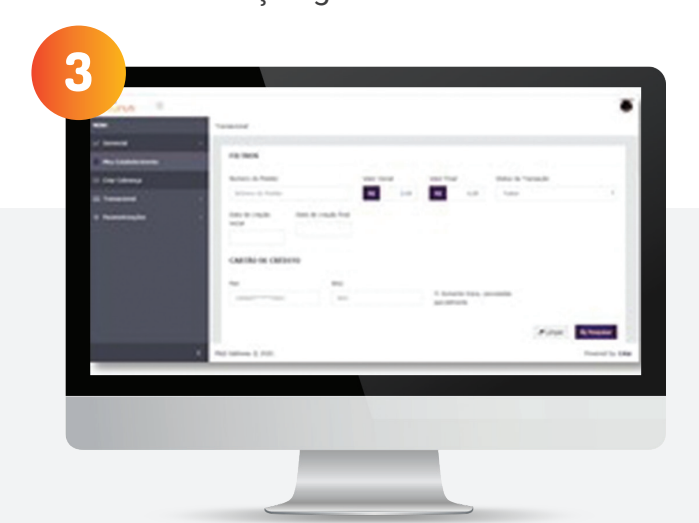

**Informar produtos** Indicar qual produto gerou essa venda.

**Informar dados do Pagador/Cliente**

Preencher os campos com as informações do cliente.

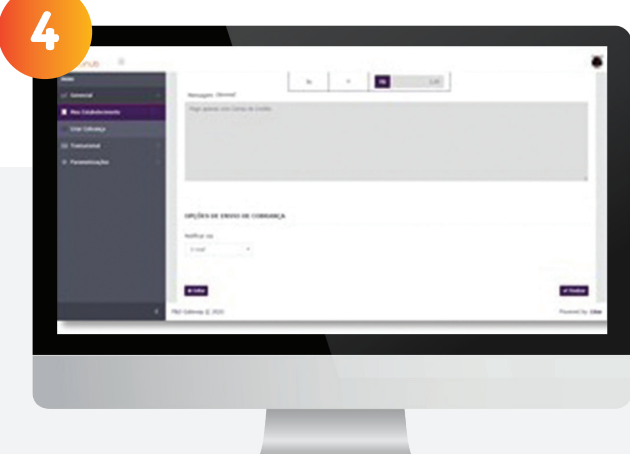

**Formas de pagamento** À vista ou parcelado? Basta definir.

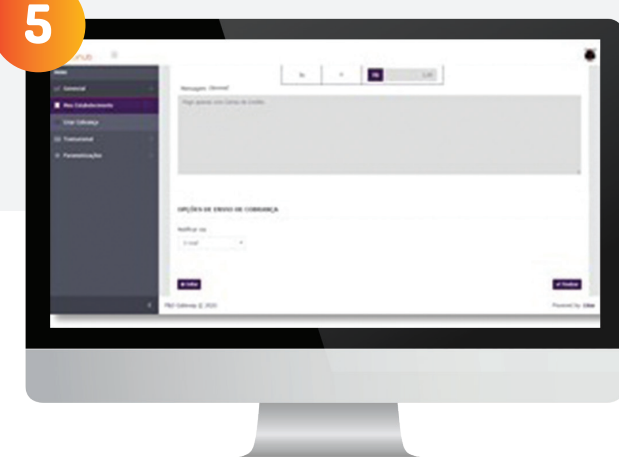

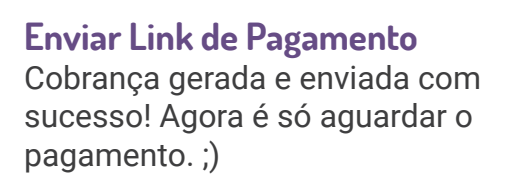

. . . . . . . . . . . . . . .

## **Fácil, não é? Vamos juntos aumentar ainda mais os resultados do varejo!**

Se o cliente tiver alguma dúvida, indique para que entre em contato com a gente pelo chat. Ajudaremos no que for preciso!

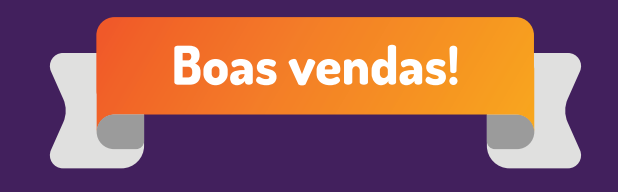

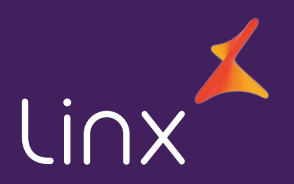